# SpeechRateMeter+  $(SRM+)$

# Версия SRM+ от 2021-08-02

В настоящую версию SRM+ от 2021-08-02, в отличие от предыдущей версии SRM от 2021-04-05, добавлена новая важная функция обнаружение «паразитных» звуков. Ее использование позволяет осуществить оценку степени «загрязнения» анализируемой речи такого рода звуками.

# РУКОВОДСТВО ПОЛЬЗОВАТЕЛЯ

# Функциональное назначение

Программа SpeechRateMeter+ (SRM+) предназначена для оценки комплекса просодических характеристик темпа речи, а именно:

1) Speech rate - Rs - общая скорость чтения текста (рассчитывается как количество слов в минуту за фактическое время произношения, т.е. с учетом длительности межфразовых пауз);

2) Articulation rate - Ra - скорость генерации фонематического потока (рассчитывается как количество слов в минуту за общее время артикуляции, т.е. без учета длительности межфразовых пауз);

3) Pauses score - Тр - средняя продолжительность межфразовых пауз (рассчитывается как среднеквадратичное значение длительности всех участков паузы);

4) Filler score - Tf - относительная длительность «заполняющих» вокальных вставок (рассчитывается как отношение в процентах RMS к средне-медианной длительности гласных звуков).

# Области применения

SRM + реализован как отдельное приложение для Windows (7, 8, 10).

Использование SRM+ может быть полезным в следующих практически важных случаях:

- При подготовке выступлений и презентаций для самоконтроля параметров темпа речи и самообучения;
- Для совершенствования навыков устного чтения на родном и иностранном языке;
- В качестве средства самоконтроля для устранения дефектов речи, связанных с различными физиологическими нарушениями и болезнями;
- Для индивидуального тренинга устно-речевых навыков в ряде профессий таких, как: операторы колл-центров, дикторы радио, ТВ и др.;
- $\checkmark$  Как средство мониторинг темпа речи при работе операторов колл-цетра, дикторов радио и телевидения в реальных условиях.

# Начало работы

Стартовое окно SRM, открывающееся после запуска программы, показано на Рис. 1.

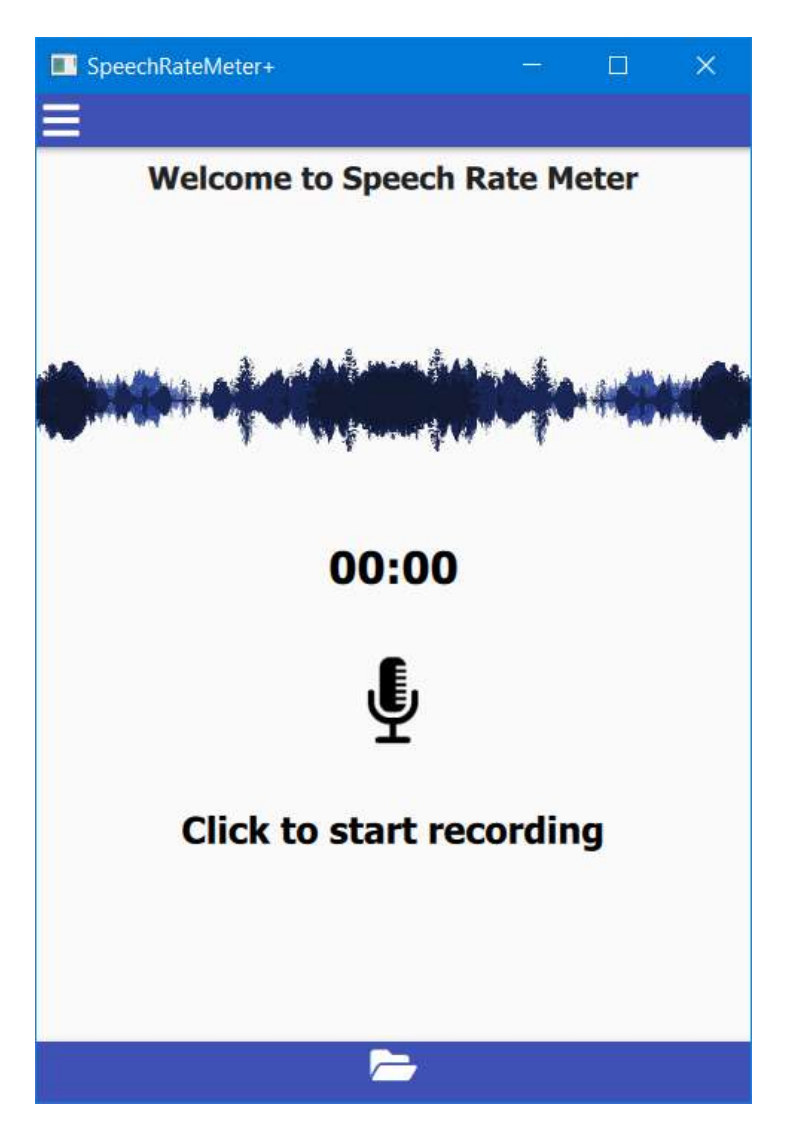

Рис. 1. Стартовое окно SRM

Сразу после запуска программы пользователю предоставляются следующие возможности:

- 1) Запись через микрофон достаточно длительного отрезка анализируемой речи (желательно не менее 10 сек);
- 2) Вызов одного из заранее подготовленных тестовых аудио файлов, хранящихся в папке "data-tests".

Предоставляемые возможности обеспечивают получение численных оценок четырех темповых характеристик анализируемой речи, указанных выше.

Первый вариант реализуется путём нажатия на значок микрофона

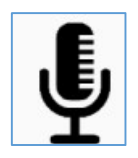

и, после появления значка записи:

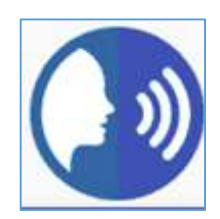

начинается запись произносимой речи.

Одновременно инициируется счётчик времени, показывающий текущую длительность произносимой речи в секундах и минутах:

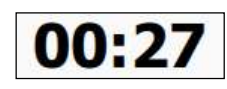

Для завершения записи необходимо повторное нажатие значка «Запись». Произнесённый речевой сигнал записывается в папку "data/records" и подготавливается для дальнейшей обработки и отображение результатов.

Второй вариант реализуется путём нажатия на значок,

предназначенный для вызова тестовых аудио файлов из папки "data-tests" (см. п. 5).

## Графическое отображение результатов

После того, как анализируемый речевой сигнал введен с микрофона или из папки "data/tests", осуществляется расчёт параметров темпа анализируемой речи и открытие главного окна SRM (рис. 2) с экранным отображением результатов расчёта.

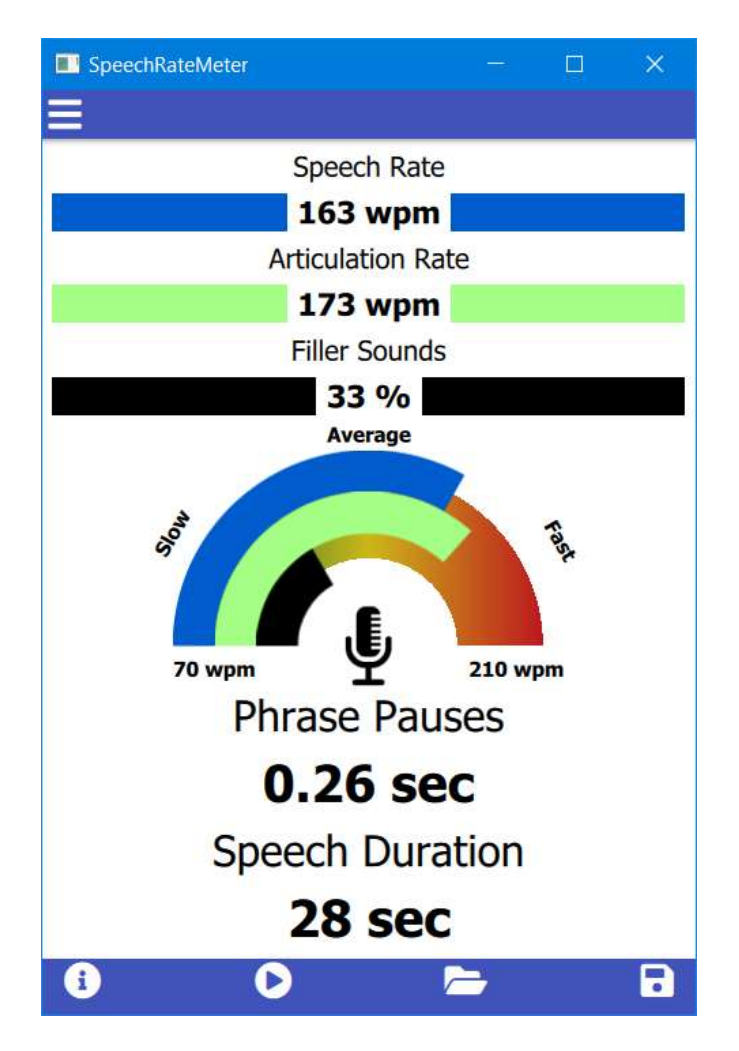

Рис.2 Главное окно SRM

В верхней части главного окна отображаются рассчитанные численные значения темповых параметров анализируемрг отрезка речи:

#### - Speech Rate (wpm),

#### - Articulation Rate (wpm),

- Filler score (%).

В нижней части рабочего окна отображаются рассчитанные численные значения оценки средней длительности межфразовых пауз и длительность анализируемого отрезка речи:

#### - Phrase Pauses score (sec),

#### - Speech Duration (sec).

В средней части окна графически показаны измеренные величины параметров темпа речи в виде трех подвижных дуг разного цвета:

#### - Speech Rate (синий),

- Articulation Rate (зеленый),

#### - Filler Sounds (черный).

Длина этих дуг нормирована относительно задаваемых пользователем минимального и максимального значений этих параметров.

Выбор минимального и максимального значений определяется конкретными условиями использования SRM, при которых измеренное значение темпа речи будет считаться медленным - Slow, средним - Average или быстрым - Fast. Выбранные минимальное и максимальное значения «wpm» показаны на концах полуокружности (см. Рис. 2).

В нижней синей полоске главного окна, кроме значка вызова тестовых аудио файлов из папки "data/tests", находится также два других значка.

Используя значок

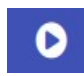

можно прослушать речь, записанную через микрофон или вызванную из файла "data/tests".

С помощью второго значка

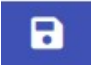

осуществляется запись результатов измерения параметров темпа анализируемой речи в файл "results".

В верхней синей полоске главного окна слева находится значок,

при нажатии на который открывается дополнительное информационное окно (см. рис. 3),

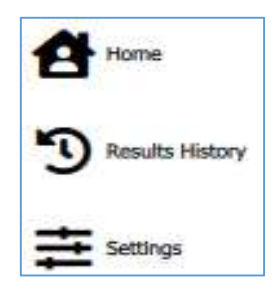

Рис. 3. Информационное окно

Путём выбора значка:

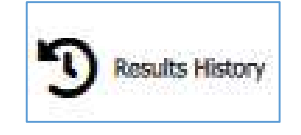

вызывается содержимое файла "results" (см. рис. 4).

Star DateTime - 2021-8-1 9:21:56 End DateTime - 2021-8-1 9:22:1 Speech Rate - 127 wpm Articulation Rate - 133 wpm Phrase Pause - 0.12 sec Speech Duration - 5 sec Filler Sounds - 0 %

Star DateTime - 2021-8-1 17:16:21 End DateTime - 2021-8-1 17:16:37 Speech Rate - 111 wpm Articulation Rate - 133 wpm Phrase Pause - 0.34 sec Speech Duration - 16 sec Filler Sounds - 25 %

Рис. 4. Содержимое файла "results"

При выборе значка

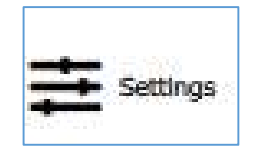

и его активации вызывается окно установки выбранных пользователем минимальное и максимальное значения темпа речи Speech rate [wpm] и параметров оценки средней длительности «паразитных» голосовых вставок – Filler Sounds (см. рис. 5)

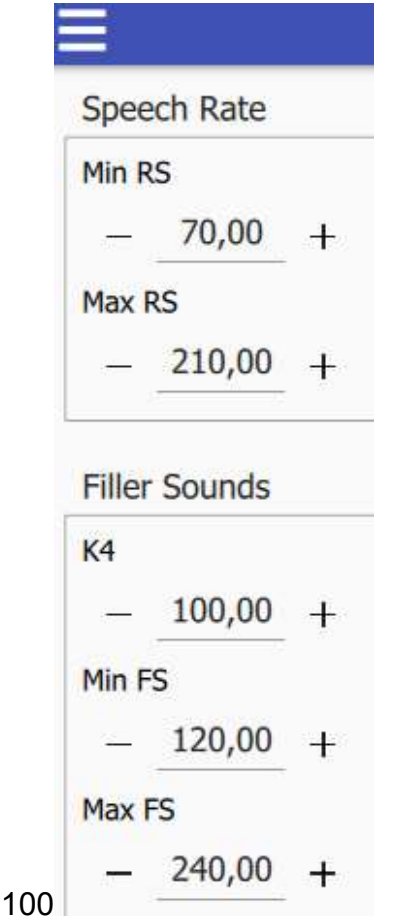

#### Рис. 5. Окно установки выбранных значений: minRs, maxRa

Внутренняя информация, (используемая только разработчиком!!!), вызывается путем пометки в правом верхнем квадрате "Advanced" (см. Рис. 5),

## Тестовые аудио файлы

Пользователю, исходя из его собственных научных или практических интересов, предоставляется возможность записи неограниченного количества речевых аудио файлов от различных источников. Для этого ему необходимо открыть в скачанной с сайта папки "SpeechRateMeterBin+ (SRM+)" выбрать папку "data", а зетем папку "tests". Содержимое папки "tests" может пополняться и озвучиваться с использованием имеющихся средств.

В качестве примеров в папке "tests" в данный момент размещены 10 образцов естественной речи из различных источников (см. рис. 6).

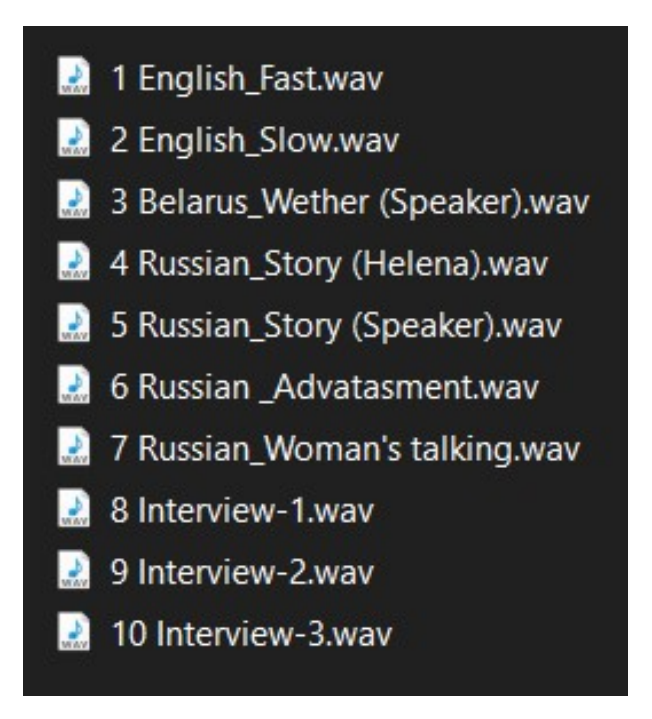

Рис. 6. Содержимое папки "tests"

Папка "tests" содержит:

- Примеры (1, 2) образцы медленной и быстрой речи на английском языке;
- Пример (3) образец радиопередачи о погоде на белорусском языке;
- Примеры (4, 5) аудио записи 2-х одинаковых фрагмента рассказа А.П. Чехова «Дама с собачкой» в исполнении преподавательницы русского языка и профессионального актёра;
- Примеры (6, 7) фрагменты ТВ передач: реклама и монолог женщины;
- Примеры (8, 9, 10) отрывки из интервью с разными людьми, в речи которых есть голосовые вставки - «fillers».

Следует иметь в виду, что в настоящей версии SRM+ предусмотрена возможность анализа параметров темпа речи только для сигналов в фомате **WaV**, mono, 8 kHz. Всевозможные другие форматы следует адаптировать под этот формат, используя подходящие программные средства (например, Sound Forge).

#### ЗАКЛЮЧИТЕЛЬНЫЕ ЗАМЕЧАНИЯ

Мы рекомендуем пользователям время от времени заглядывать на наш сайт, в котором постоянно могут появляться полезные обновления SRM+.

Узнать больше о теоретических основах и программном коде разработки SRM: см. дополнительную информацию, размещаемую на этом сайте.